# [We are IntechOpen,](https://core.ac.uk/display/322401819?utm_source=pdf&utm_medium=banner&utm_campaign=pdf-decoration-v1) the world's leading publisher of Open Access books Built by scientists, for scientists

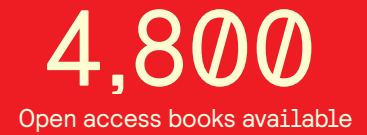

International authors and editors 122,000 135M

**Downloads** 

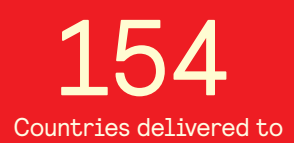

Our authors are among the

most cited scientists TOP 1%

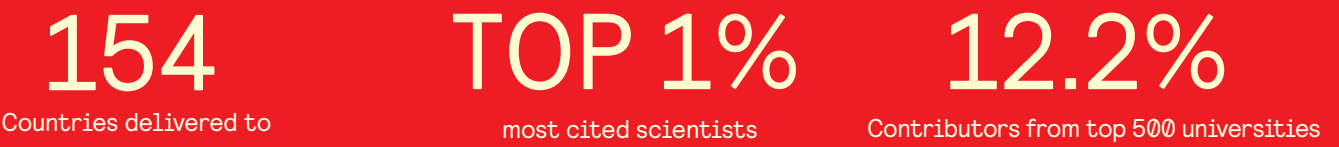

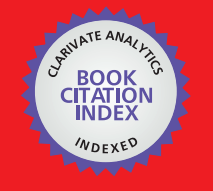

**WEB OF SCIENCE** 

Selection of our books indexed in the Book Citation Index in Web of Science™ Core Collection (BKCI)

## Interested in publishing with us? Contact book.department@intechopen.com

Numbers displayed above are based on latest data collected. For more information visit www.intechopen.com

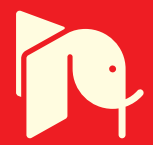

## **A Contribution to Virtual Experimentation in Optics**

Javier Gamo *Department of Electronics - University of Alcalá Spain*

#### **1. Introduction**

Parallel to the development and popularization of Internet, the emergence of resources for on-line learning is becoming quite common in all scientific disciplines. Optics is a good example of this telelearning. Today there exist several utilities, which allow to perform virtual experiments in Optics, from a computer connected to the Internet. These web-based tools, usually developed in Java (Carnicer, 2010), are suitable to get a first introduction to the optical phenomenon, but do not allow interaction with real, on-going experimentation in the laboratory. On the other hand, websites with videos of real experiments in Optics are also common (Carreño, 2010), but usually they do not allow interaction of the user via simulation. To match both worlds, a set of software tools has been developed at the University of Alcalá, allowing *virtual* and *physical* laboratory testing of different optical phenomena through the same software platform. Developed in MATLAB (Matlab, 2010), these tools cover different topics in Optics. They are aimed to complement "classical" classroom teaching on engineering studies. Current developments include Diffraction, Radiometry and Photometry, Acousto-Optics interaction, Moiré phenomenon, and Computer-Generated Holograms (CGHs)<sup>1</sup>. In this chapter, only diffraction-related phenomena will be described.

#### **2. Module structure**

Each software tool is developed under the following structure:

- Theoretical module
- Simulation module
- Laboratory experimentation module

The **theoretical background** module introduces the student to the optical phenomenon. Then, by using the **simulation** module, the user can make simulations of the phenomenon using the power and flexibility of MATLAB. Interaction and/or comparison with real, physical experiments can be achieved through the **laboratory experimentation** module. At any time, the user can get interactive help on each module.

 $1$  The list of covered optical phenomena is being extended, to include more optical topics such as Theory of Color, Geometrical Optics and Optical Fibers, among others

### **3. Diffraction tool**

The first tool developed explains the phenomenon of optical diffraction. Fig. 1 (a) shows the main window of this module. By clicking on the corresponding icon, the user can choose to study diffraction patterns produced by several classical apertures: square, circular, slit (single, or multiple). Pre-stored and/or user-defined images can be also used as diffractive objects.

#### **3.1 Theoretical module**

The basis of diffraction is explained. Fresnel and Fraunhofer diffraction is explained using some typical apertures. For instance, Fig. 1(b) shows diffraction patterns for a single slit, multiple slits, and circular aperture, which in turn produces the well-known Airy disc. The user can navigate back and forth through a multi-page environment using the Next Į. and ✄ L Г.<br>П Previous buttons. ✄ ✂ Ĭ. APPLICATION button brings the user to the Simulation module described in section 3.2. The  $\overline{C}$  $\overline{C}$ İ. MANUAL J button launches the users's manual of the tool.

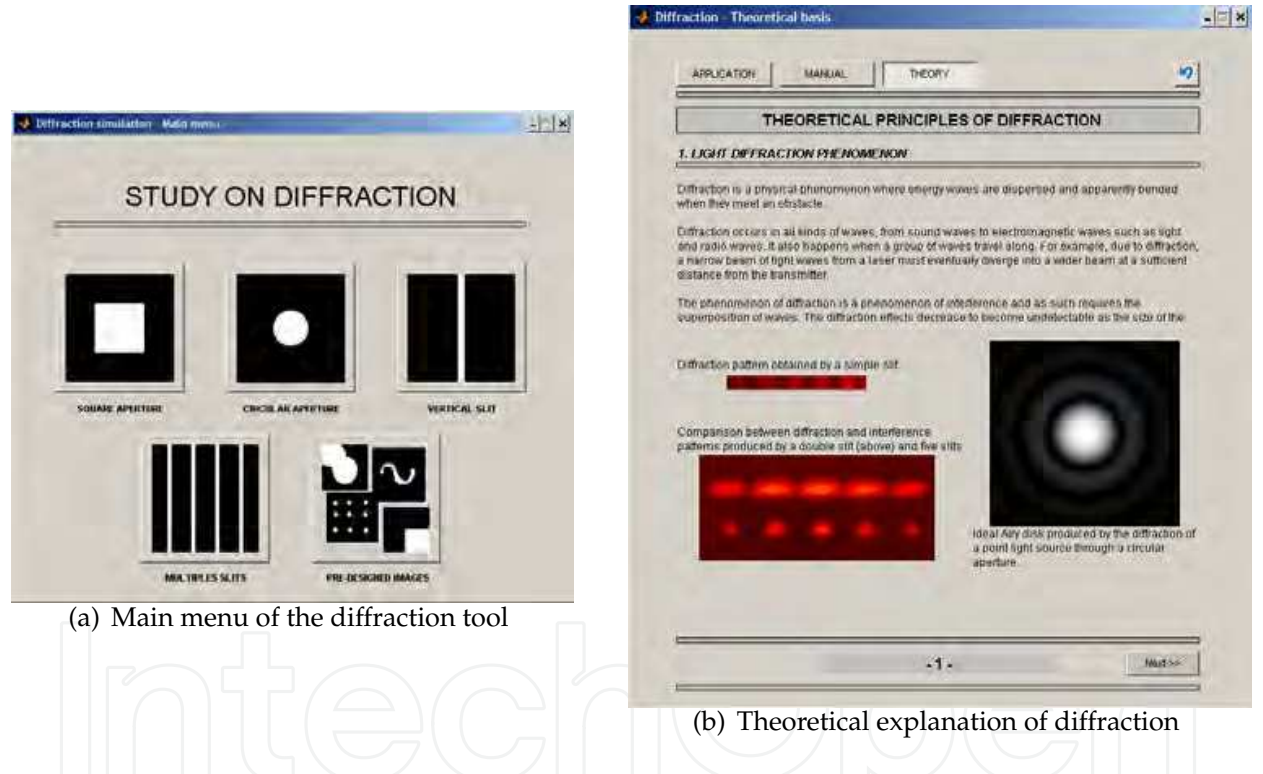

Fig. 1. Diffraction tool: main screen and example of the theoretical module

#### **3.2 Simulation module**

Once the user has selected the diffracting object, the corresponding computing window is displayed. For instance, Fig. 2 (a) shows the interface for calculating the diffraction pattern from vertical slits. As it can be seen, the main parameters are, in this case: number of slits, distance between slits, slit width, illumination wavelength, and observation distance for near-field (Fresnel) or far-field (Fraunhofer) diffraction computing. Similar parameters are shown for the rest of diffracting objects available.

The intensity of the computed diffraction pattern is shown on the right-side image frame in Fig. 2 (a). Such diffraction pattern can be sent to a printer, or stored as an image file on the PC for further processing. By clicking on Cross section, a profile of the intensity diffraction pattern can be plotted, as shown in Fig. 2 (b).

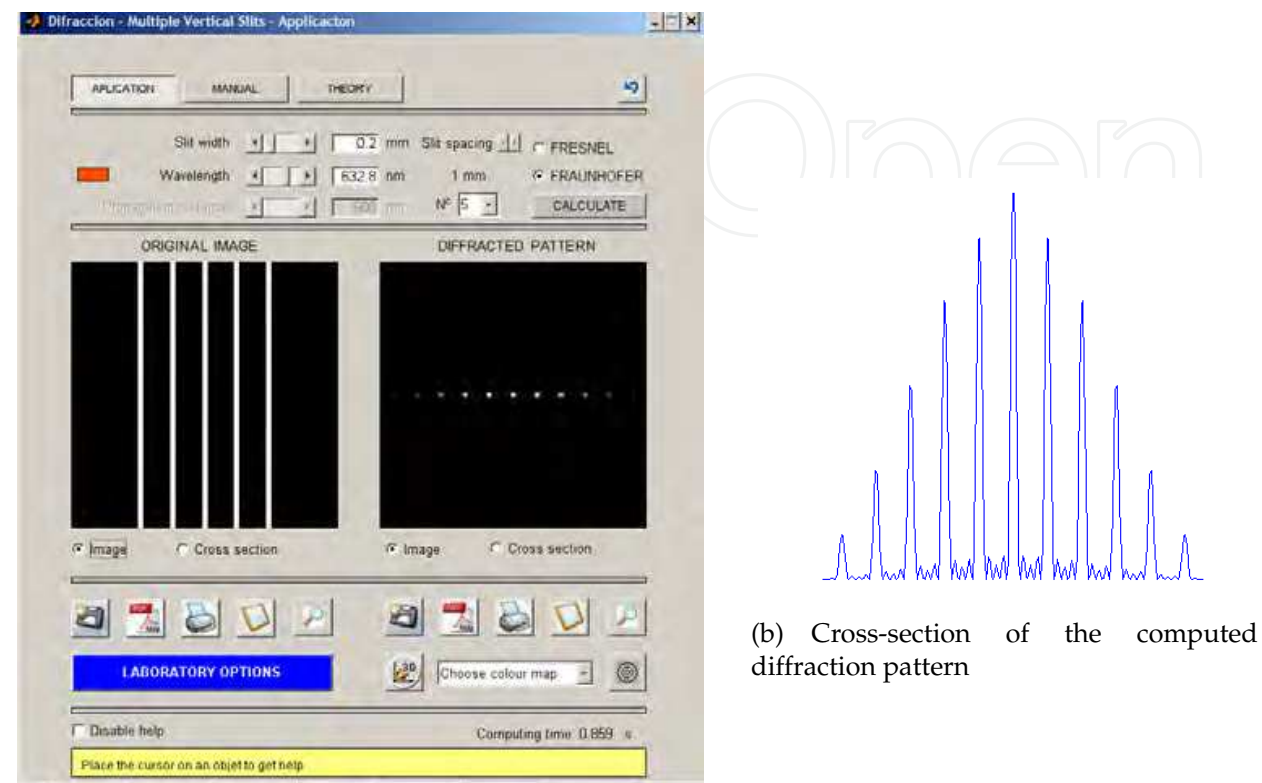

(a) Fraunhofer pattern for 5 vertical slits illuminated with red light

Fig. 2. Example of far-field diffraction pattern computed for 5 vertical slits

#### **3.3 Laboratory experimentation module**

One of the most interesting features of the tool is the possibility to compare simulations with real experiments. Fig. 3 shows the basic laboratory setup. A collimated He-Ne laser illuminates the object (aperture), and the corresponding diffraction pattern projected on the output screen is stored by a video camera.

Images captured by the video camera can be stored and processed by the laboratory experiment module shown in Fig. 4.

#### **4. Computer generated holograms tool**

The idea of using computers to define and generate holograms was proposed by the middle of the 60's (Brown & Lohmann, 1966). Some essential aspects of CGHs are:

- The object does not need to exist.
- The construction of the hologram is done away from the usual diffracting objects: the image is defined, and the diffracting object that produces such an image is then calculated.

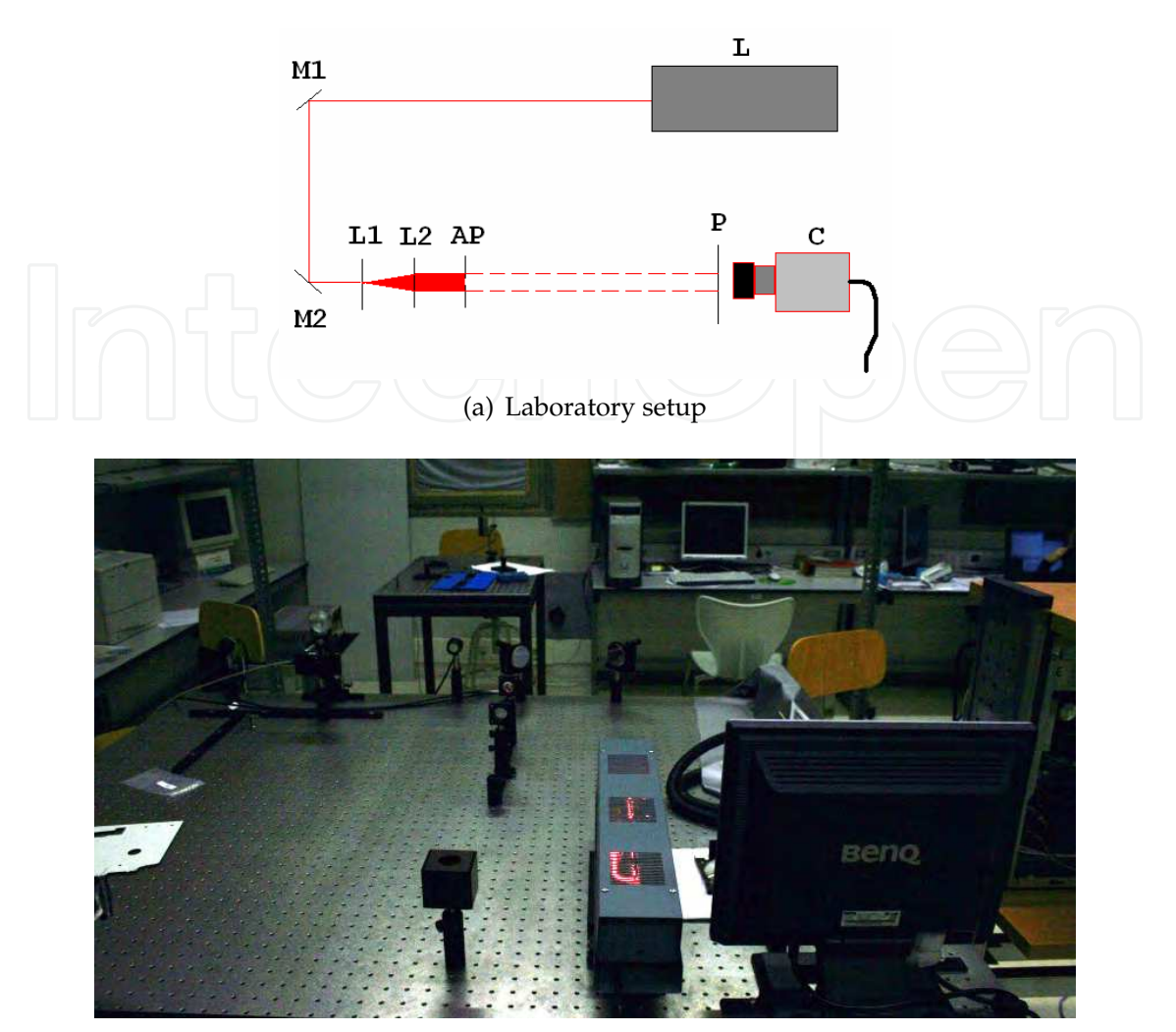

(b) Picture of the actual laboratory assembly

#### Fig. 3. Laboratory experiments on diffraction

CGHs have long been used in optical processing information, optical interconnects, interferometry and health diagnosis, to name just a few relevant applications (Yaroslavsky & Astola, 2009). Advances in computer power, together with the development of sophisticated manufacturing methods, are causing CGHs to become increasingly efficient and complex.

#### **4.1 Theoretical module**

CGHs treated in this module are Fourier holograms, main application is optical interconnects (fan-out). The reproduction setup is shown in Fig. 5 (a).

At its simplest, a CGH is basically a diffraction grating composed by a 2D unit cell, repeated along the hologram surface. Let's consider the diffraction grating shown in Fig. 5 (b).

When this grating is illuminated by a collimated monochromatic beam, a Fraunhofer diffraction pattern is obtained in the focal plane of the lens L (*i.e.* Fourier transform of the complex amplitude transmittance of the diffraction grating). Spacing between diffraction peaks is given by (Hecht, 1988):

$$
x = \frac{\lambda f}{d} \tag{1}
$$

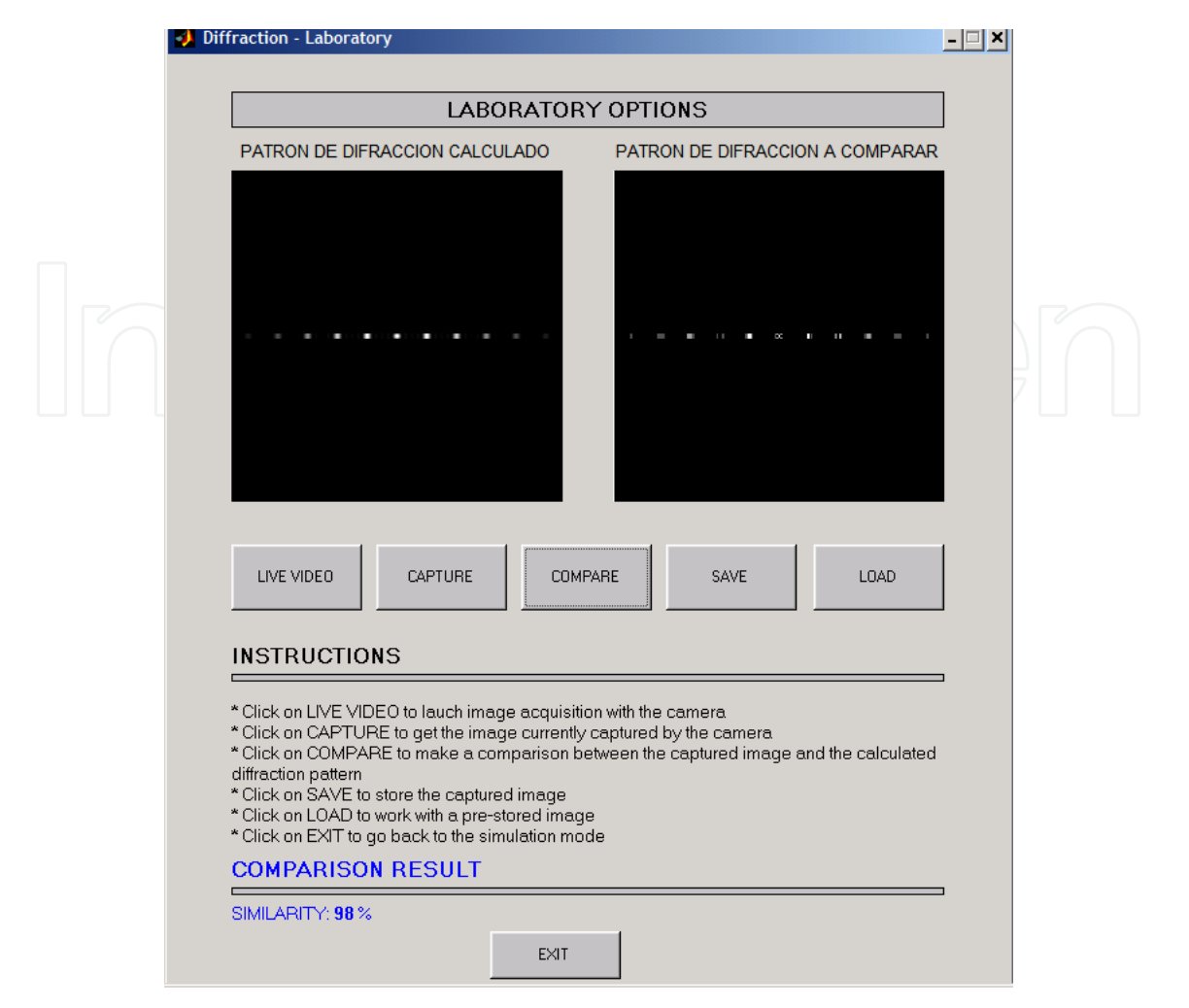

Fig. 4. Main interface for laboratory experiments

where *d* is the grating spacing, *f* is the focal length of the Fourier lens, and *λ* is wavelength of the collimated light beam. Relative intensities of the diffraction orders are proportional to the grating structure *a*/*d*. In any CGH, it is important to maximize light on the desired diffraction order (usually +1). Diffraction efficiency DE, defined as:

$$
DE = \frac{Light \text{ in the desired diffracted order}}{\text{Total incident light}}
$$
 (2)

measures such light maximization. To this end, when the basic CGH cell is calculated, such 2D cell is repeated to form the CGH structure; spatial invariance of the Fourier transform means that every single cell produces the same diffraction pattern at the output plane, contributing to increased DE. The type of optical material in which the CGH is implemented also contributes to have a good DE.

CGHs calculated in section 4.2 are binary-only (*i.e.* pixels have only two possible values, black or white). Depending on the type of physical object where the CGH is implemented, it can be a Binary Amplitude Hologram (*i.e.* photographic film, where black pixels correspond to dark zones and white pixels are transparent zones in the film) or a Phase-only Hologram (for instance, using a Liquid Crystal Spatial Light Modulator, where the two possible orientation of the liquid crystal molecules correspond to phase states differing by *π*).

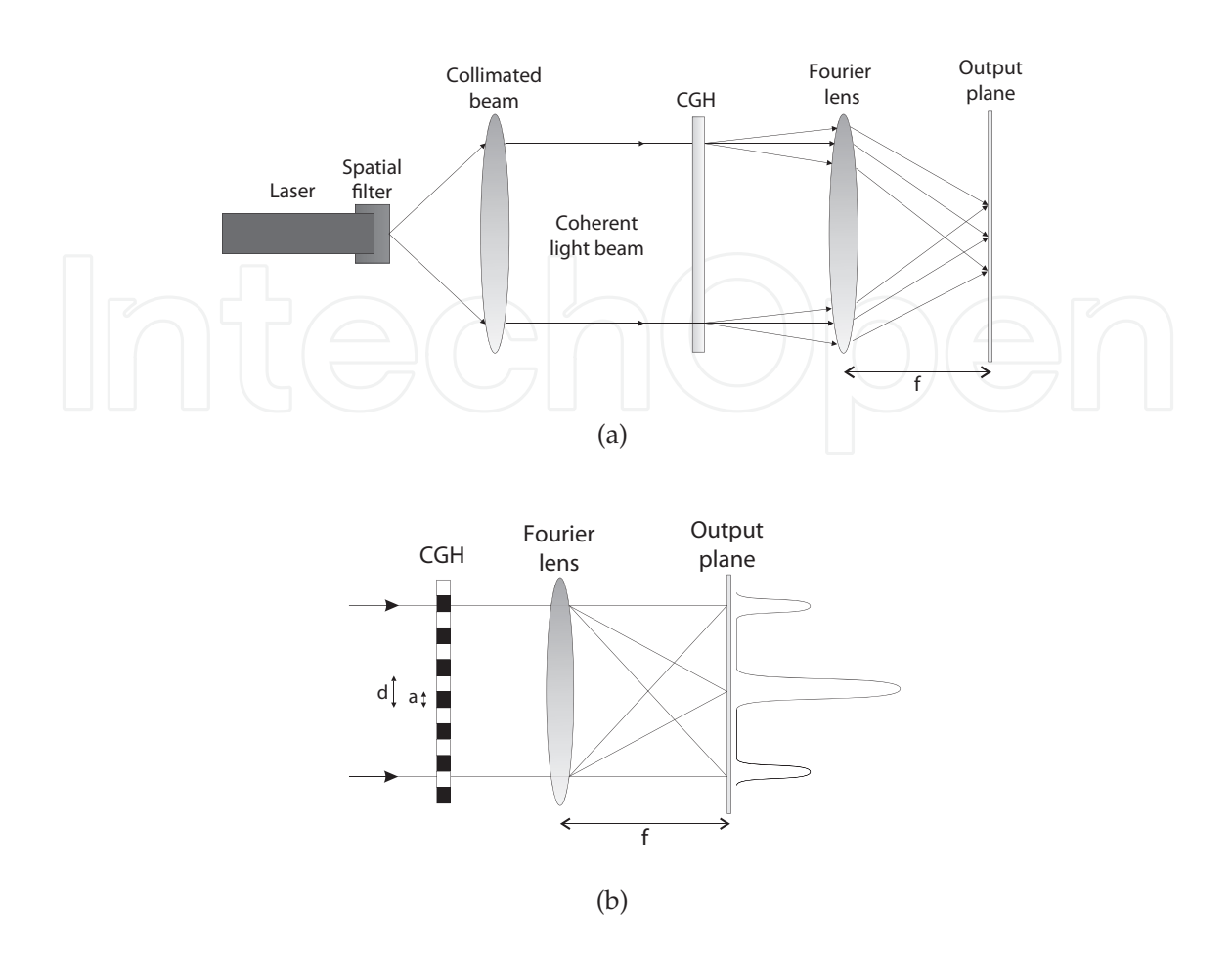

Fig. 5. (a) Reproduction setup of a Fourier CGH (b) Simple diffraction grating

The software developed includes a theoretical module to explain the basis of the CGHs to the user. Fig 6 shows one of the multi-page theoretical screens. Applications, numerical computing algorithms, and setup schemes for physical reproduction of CGHs are fully explained in this module.

#### **4.2 Simulation module**

Fig. 7(a) shows the main window for CGH calculation. The left-side image frame displays the object image, while the right-side frame stores the calculated CGH. A blue background indicates which is the active frame, either CGH or object image.

Holograms are calculated from pre-stored object images loaded on the left-side image frame on Fig. 7(a)). The following algorithms can be selected, with their corresponding parameters, as shown in Fig. 7(b):

- Fourier transform (Wyrowsky & Bryngdahl, 1988)
- Detour phase (Levy et al., 1998)
- Simulated annealing (Kirkpatrick, 1983)

The resolution of the image clearly influences the hologram computing time. The CGH calculated is represented on the right-side image frame on Fig. 7(a), and can be stored on the computer using different format files (e.g. .BMP, .JPG, ...).

#### A Contribution to Virtual Experimentation in Optics **700 and 1998** 363

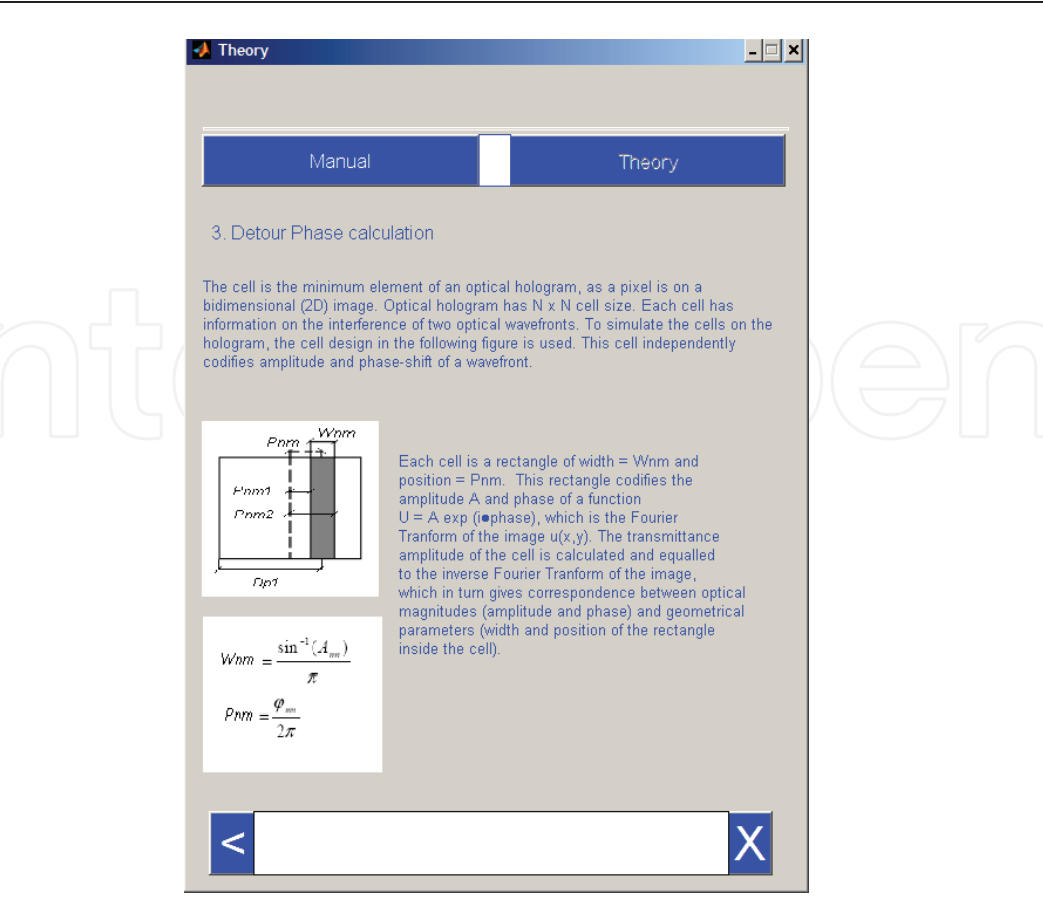

Fig. 6. Main interface for laboratory experiments

Once the CGH has been calculated, the performance of such CGH can be also checked from this window. To this end, a valid CGH image (either freshly calculated or pre-loaded from the PC) must be displayed on the right-side image frame in Fig. 7(a). By pressing on "DEPECA" icon (or, alternatively, selecting Tools, Image calculation on the Menu, shortcut *Ctrl + I*), the inverse Fourier transform is performed, and the object image is then reconstructed.

Fig. 8 shows two CGH masks built from the same unit cell, calculated using the simulated annealing algorithm in Fig. 7. Each mask has  $2 \times 2$  and  $4 \times 4$  times the unit cell, respectively. Target output for such unit cell is a  $4 \times 4$  fan-out array of light spots at the Fourier plane in Fig. 5.

When the target output is symmetrical (as in Fig. 8), due to the symmetry properties of the Fourier Transform binary CGHs, only half of the output target is needed to be defined (specular image appears automatically at the output plane) (Morrison, 1992). This reduces significantly the computing time for the CGH (Samus, 1995).

Fig. 8 (a.2) and (b.2) show simulations of the optical power spectrum detected by physical sensors. This power spectrum is proportional to the square of the 2-D complex Fourier transform amplitude of the CGH (Hecht, 1988). Low spatial frequencies are near the center of the spectrum (zero spatial frequency), and high frequencies are farther away from the centre, as usual in optical power spectrum representations (Poon & Banerjee, 2001). Simulations show that spot spacing is inversely proportional to the corresponding size cell, as shown in Equation 1, where *d* is the size of the unit cell.

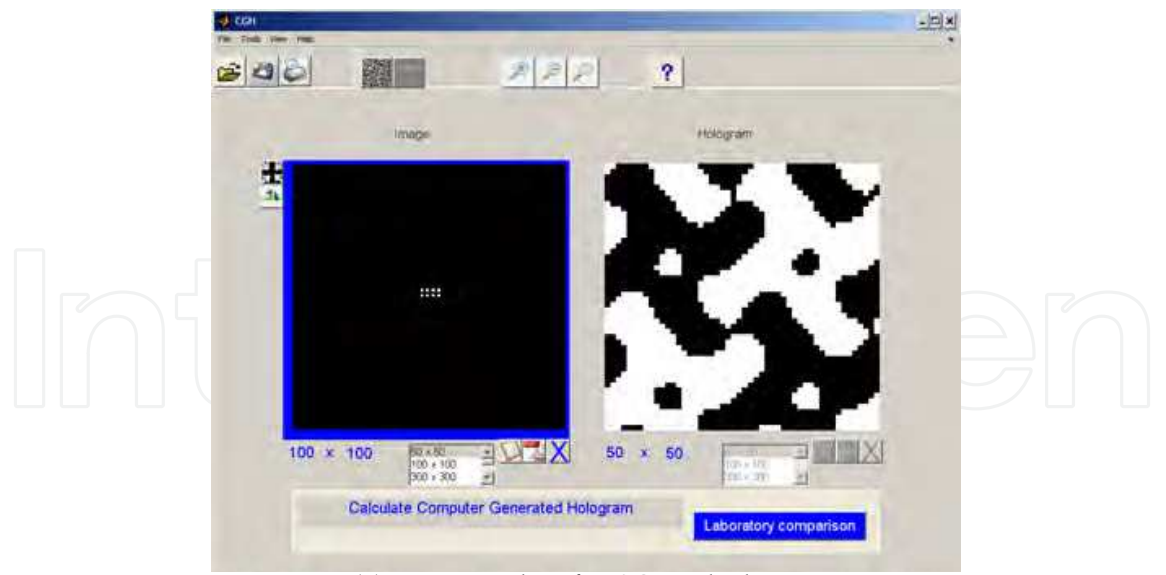

(a) Main window for CGH calculation

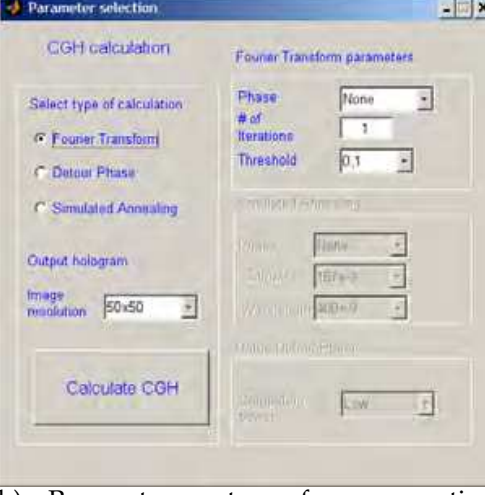

(b) Parameter setup for computing algorithms

Fig. 7. CGH simulation module

#### **4.3 Laboratory experimentation module**

Fig. 9 displays the actual implementation of the optical setup from Fig. 5.

A webcam is placed at the output (Fourier) plane to collect the diffraction pattern produced by a CGH illuminated with a coherent, collimated optical beam from a He-Ne laser.

To show the performance of the simulation module, some fan-out CGHs have been implemented on a photographic film, as shown in Fig. 10. The presence of non-developed grains in the emulsion increases the undesired central DC spot in the diffraction pattern, as shown in Fig. 11.

Image acquisition and processing is managed from the interface shown in Fig. 12. The user can also make a comparison between theoretical CGH output, simulated output using the computing tool in Section 4.2, and real CGH output captured by the webcam placed at the Fourier plane in Fig. 9. Comparison is made in two ways: similarity (i.e. digital substraction of images), and correlation between images.

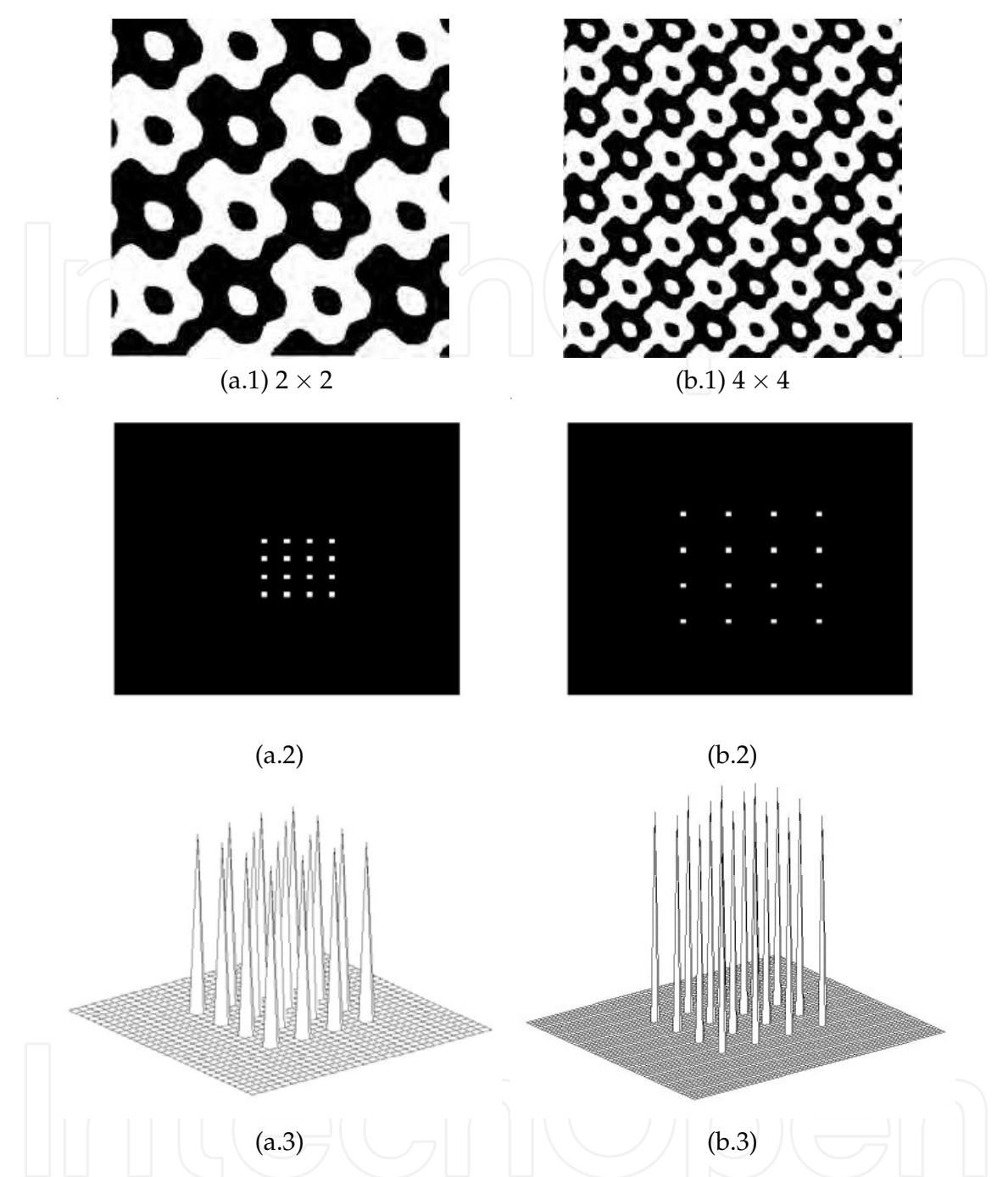

Fig. 8. CGH cells replicated (a.1)  $2 \times 2$  and (b.1)  $4 \times 4$  times; (a.2) and (b.2) simulated optical output (a.3) and (b.3) 3-D intensity profiles

#### **5. Acousto-optical effect**

Acousto-optics describes the interaction of sound with light (Saleh & Teich, 1991). A sound wave unleashed on an optical medium creates a disturbance in the refractive index of the medium. The sound can then control a light beam hitting the medium. This fact, known as acousto-optical (AO) effect is used in various devices, such as beam deflectors, optical modulators, filters, isolators and spectrum analyzers, among others.

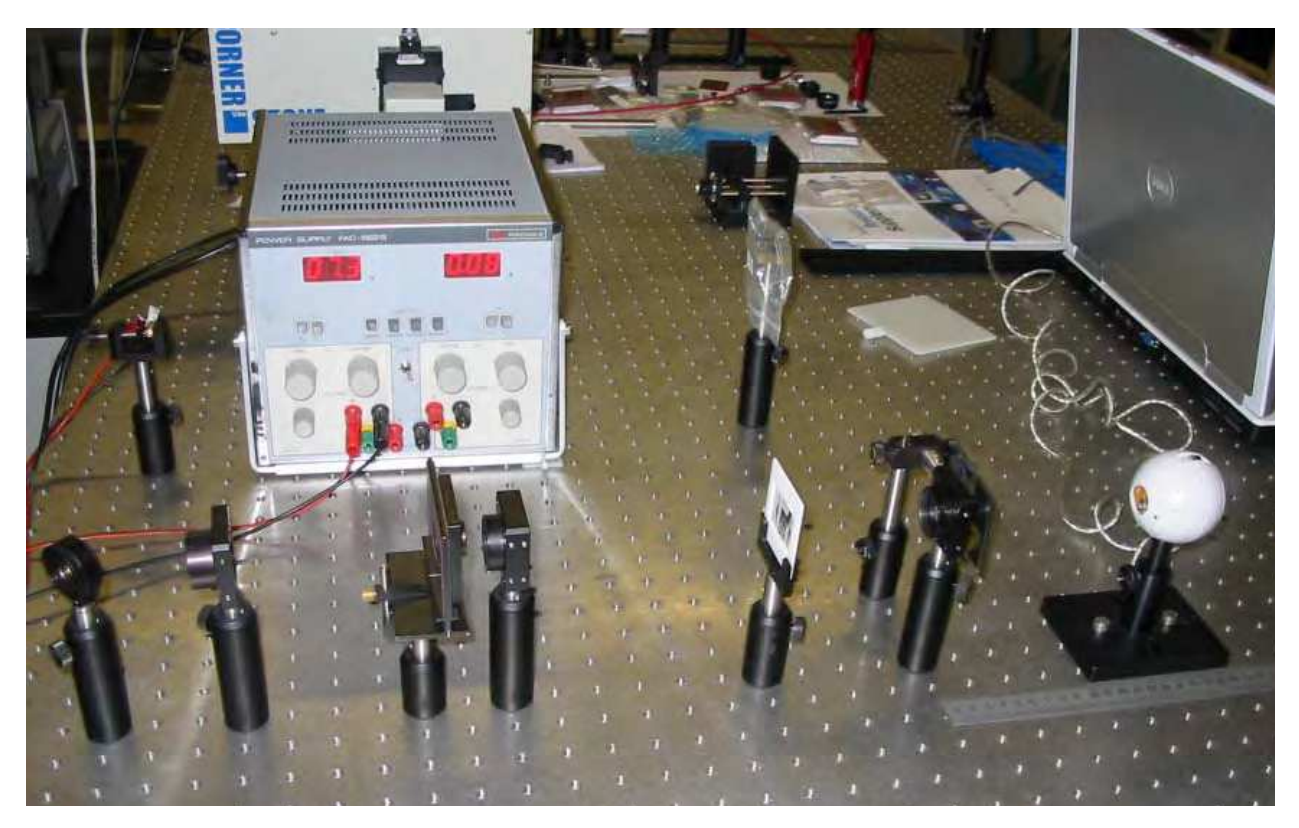

Fig. 9. CGH experimental setup

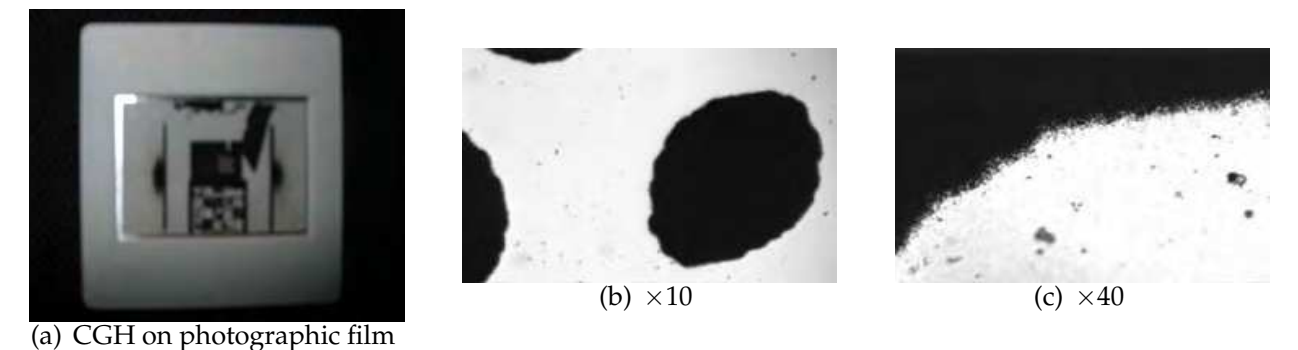

Fig. 10. (a) CGH implemented on photographic film; (c), (d) Microscopic details showing development imperfections

#### **5.1 Theoretical module**

This module explains the basis of AO phenomena: Raman-Nath and Bragg configurations, AO materials, figures of merit, etc. The user can navigate interactively through different tutorials, as shown in Fig. 13. Documentation and a user's manual are also available, including datasheets of the components used in section 5.3.

#### **5.2 Simulation module**

Acousto-optical virtual experiments are performed within this module. Fig. 14 shows the main interface of the simulation module. The user can choose one of the two interaction regimes (Bragg or Raman-Nath), explained in the previous theoretical module. The application allows to select the light source wavelength  $(\lambda_O)$ , the acousto-optical material

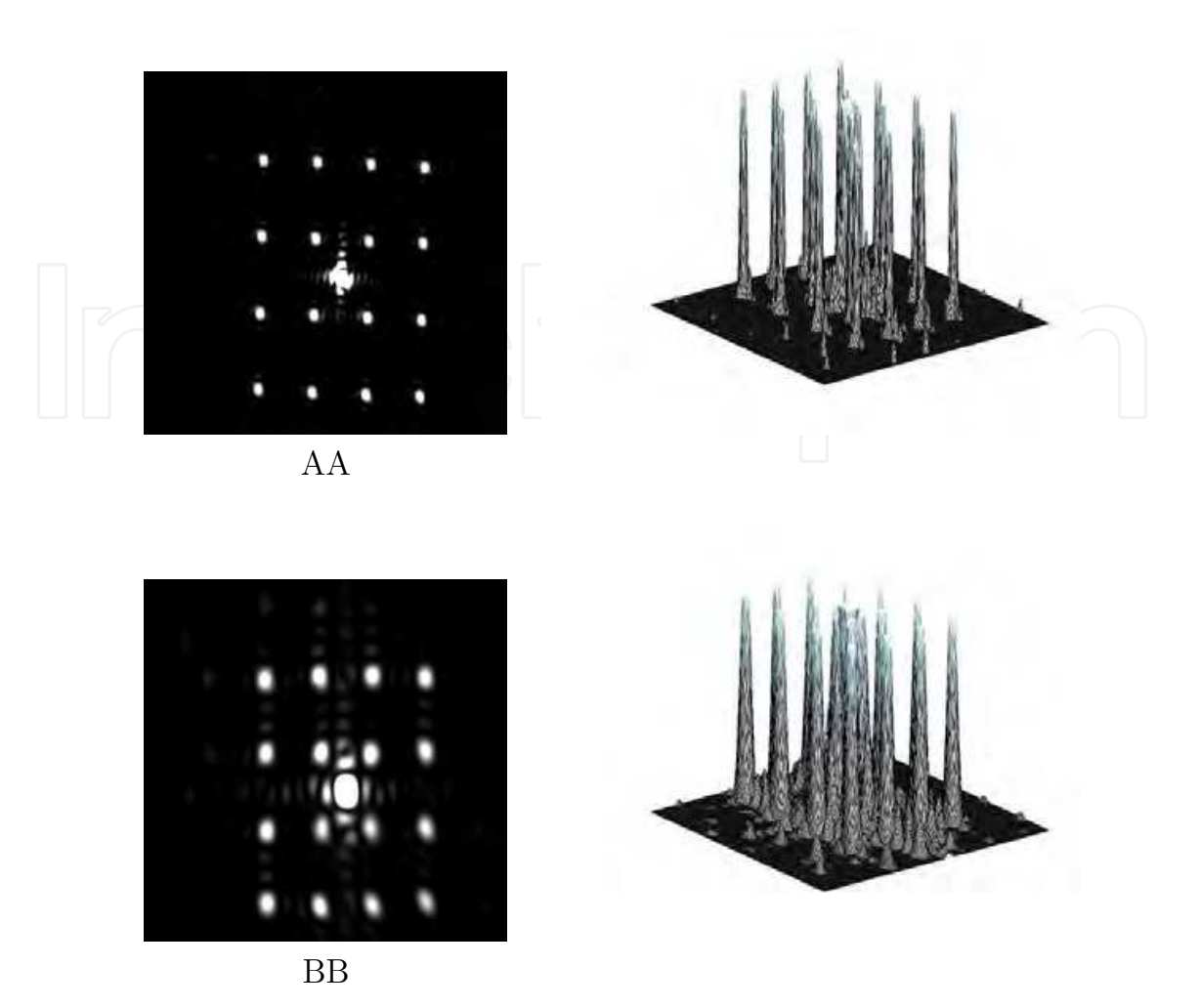

Fig. 11. (Left) Output at Fourier plane of  $4 \times 4$  dots fan-out CGHs consisting of AA  $= 4 \times 4$ and  $BB = 2 \times 2$  unit cell. (Right) Corresponding 3D intensity profiles

(characterized by the refractive index, *n*, and the acoustic velocity in the material, *VS*), and the RF waveform (characterized by its amplitude *A* and frequency *fS*). By these conditions, the first-order deflection angle under the Bragg regime is given by:

$$
\frac{\lambda_O}{2n\Lambda_S} \approx \frac{\lambda_O f_S}{nV_S}
$$
 (3)

When pressing the which pressing the CAECOEATE DEVIATION button, the deflection algie as a function<br>of input parameters is calculated. The simulation module can also create a video sequence, CALCULATE DEVIATION | button, the deflection angle as a function which shows graphically the phenomenon of acousto-optical interaction from a 2D or 3D perspective, as shown in Figure 14 (b). The video is also saved as AVI file for later viewing.

#### **5.3 Laboratory experimentation module**

Figure 15 shows the block diagram of the experimental setup. A radio frequency (RF) electronics module generates a 24 MHz wave which impinges the acousto-optical device (AOD), thus producing a diffraction grating along the material. The acousto-optical interaction is observed when a laser beam coming out of a laser pointer crosses the AOD

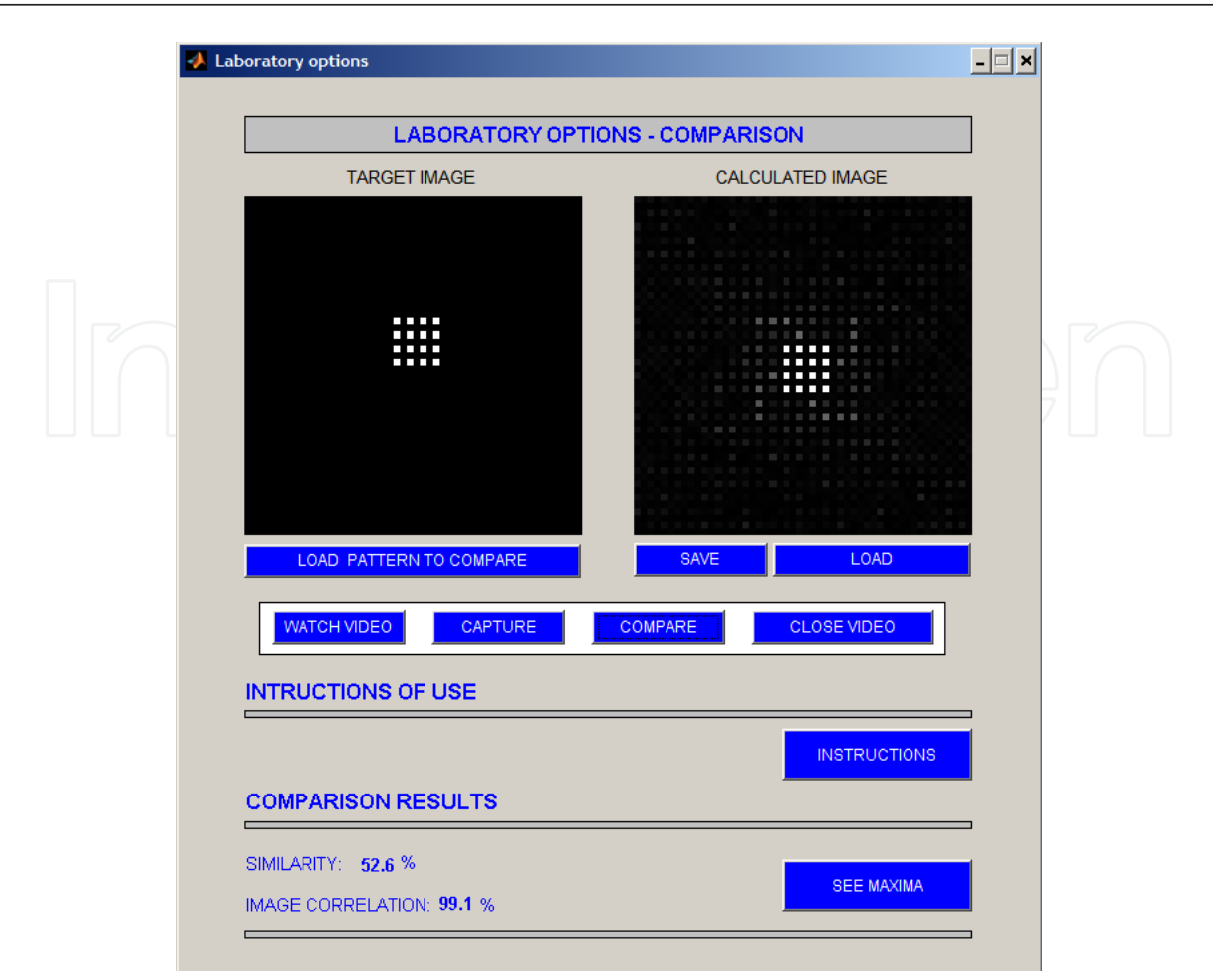

Fig. 12. CGH laboratory module: main window

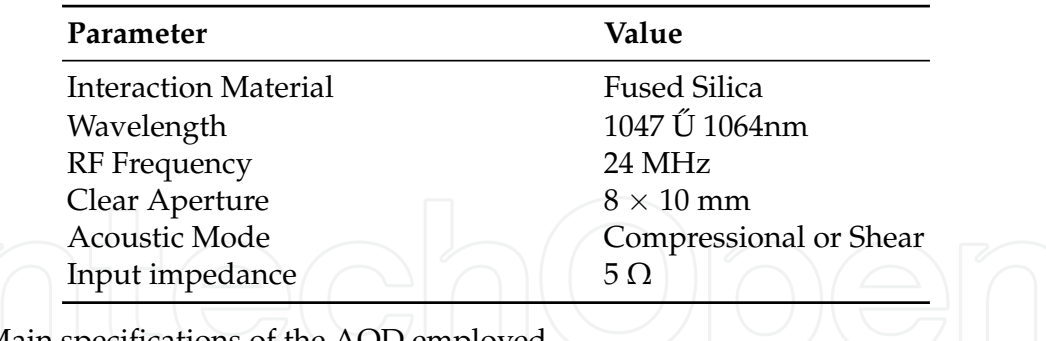

Table 1. Main specifications of the AOD employed

while the RF wave is on; under such circumstances, the light beam is deviated, according to Equation 3.

Laser ignition and RF waveform generation are controlled by the software module through the RS232 port. Finally, the diffracted beam is projected on a screen for direct viewing and/or detection by a suitable sensor (*i.e.* photodetector, optical power meter, etc.).

The acousto-optical device (AOD) shown in Fig 16 has been employed. This AOD was acting as Q-switch on a dismantled Nd:YAG laser. Table 1 shows main parameters of this AOD.

For this application, a red laser pointer with wavelength  $\lambda = 670$  nm has been used. According to Equation 3, the theoretical deflection angle for this red light source is:

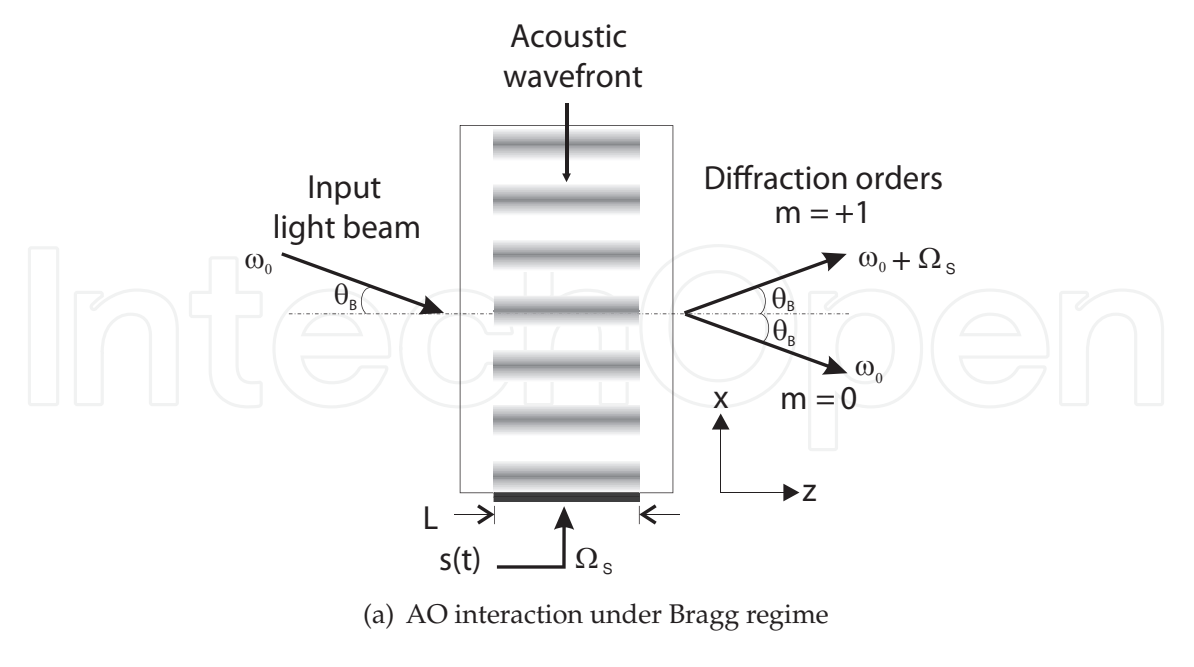

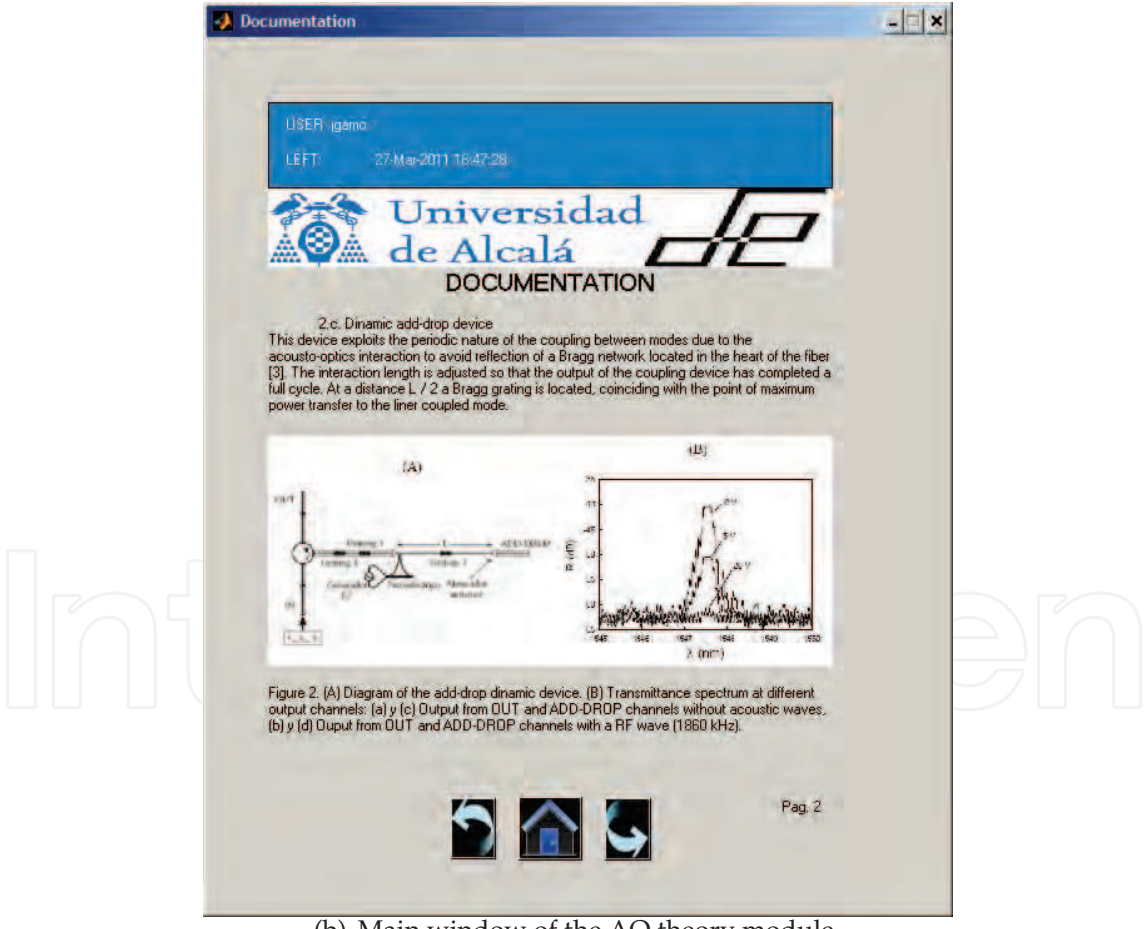

(b) Main window of the AO theory module

Fig. 13. AO theoretical module

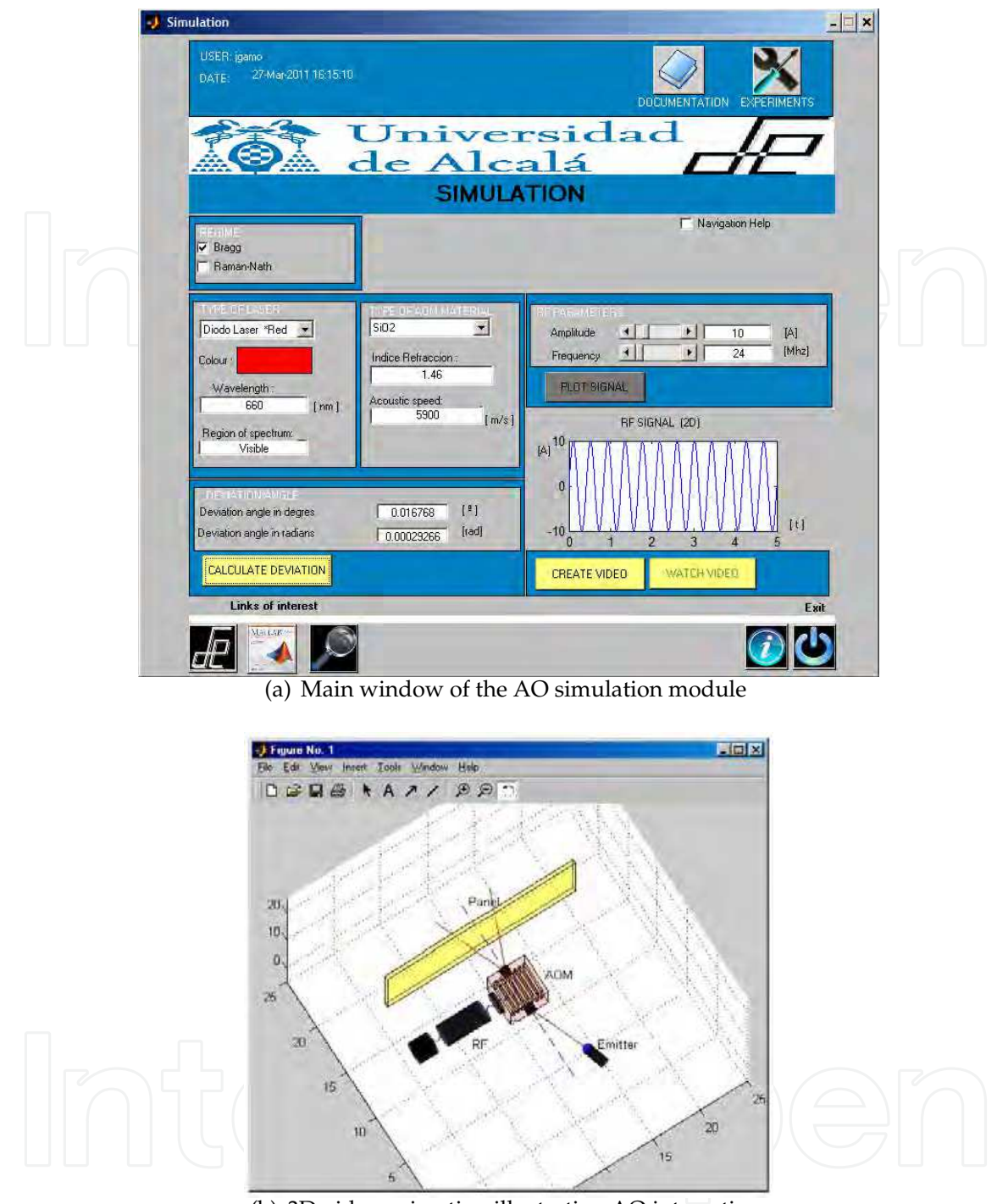

(b) 3D video animation illustrating AO interaction

Fig. 14. AO simulation module

$$
\theta_D = 0.00091943 \text{ rad} \tag{4}
$$

Since this angle is small enough, the following assumption can be made:

$$
\sin \theta_D \approx \theta_D = \frac{\Delta x}{L} \tag{5}
$$

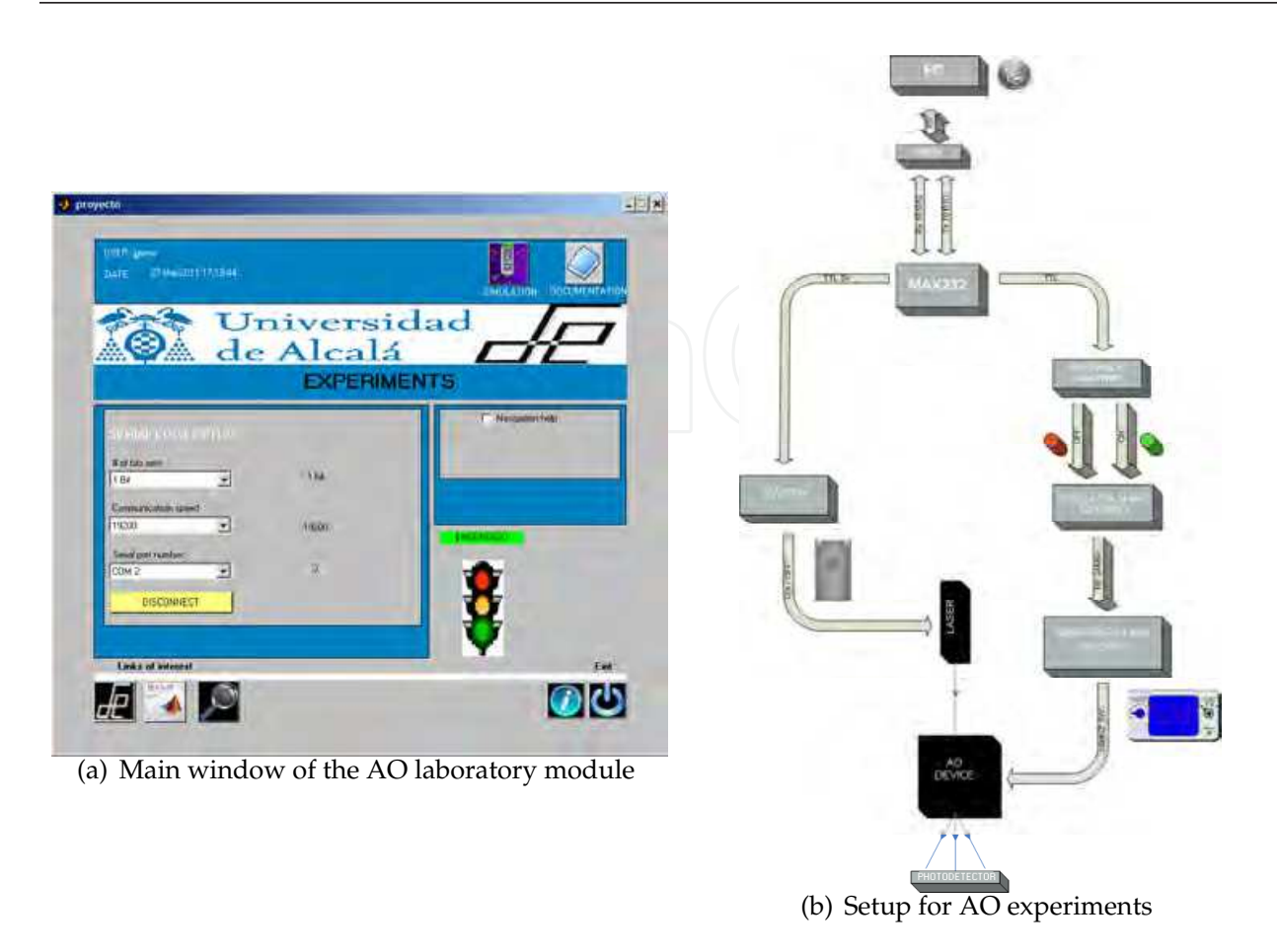

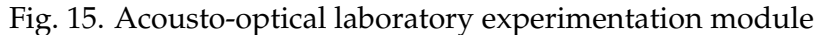

A separation  $\Delta x = 1$  cm between the diffracted and non-diffracted beams is achieved at a distance  $L = 10$  m away from the AOD output.

The incoming light beam crossing the AOD is deviated as long as a proper RF signal is injected through the AOD transducer. To this end, a 24 MHz signal is generated using a IQXO-350-C, which gives an RF output power of:

$$
P = V \cdot I = 1,8 \text{ V} \cdot 26,2 \text{ mA} = 47,16 \text{ mW} \tag{6}
$$

This RF power output is too low to properly observe the acousto-optical phenomenon. A good figure for this RF power output is 1 W, which gives a gain *GdB* of:

$$
G_{dB} = 10 \log \frac{P_{out}}{P_{in}} = 10 \log \frac{1000}{47,16} = 13,26 dB
$$
 (7)

Therefore, a BGD502 amplifier with  $G_{dB} = 18.25$  dB is employed to amplify the RF output signal.

RF signal generation and laser diode injection are managed via the RS232 port on the control PC. Tx and Rx signals RS232 send bit patterns with voltage levels of +15 V or -15 V. Since the RF generator circuit needs TTL levels (0 V - 5 V), a RS232-TTL level adaptation is implemented through a MAX232 integrated circuit. The flip-flop CD4027BM transforms the last bit of the TTL data frame provided by the MAX232 to a fixed voltage level (0V or 5V) which enables

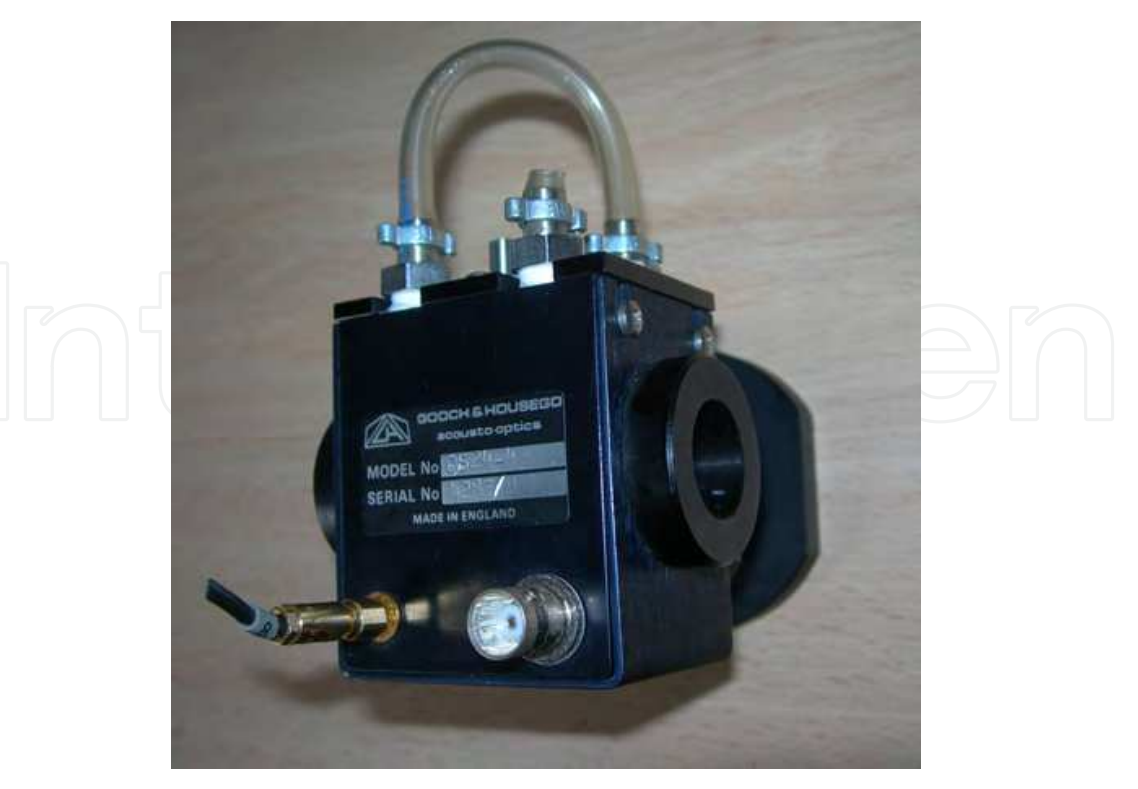

Fig. 16. AOD used for experimental verification

(5V = logic 1) or disables (0V = logical 0) the generation of RF waveform and turning on / off the laser diode transmitter.

Fig. 17 shows the output light beam after passing through the AOD when the RF signal is activated. As predicted by theory, the diffraction efficiency of the diffracted beam depends on the geometry of interaction between the beam and the AO material. In the case of normal incidence (Raman-Nath regime, Fig. 17 (a)), two diffraction orders occur, one on each side of the central DC spot corresponding to the non-diffracted light beam. Rotating the AOD to get

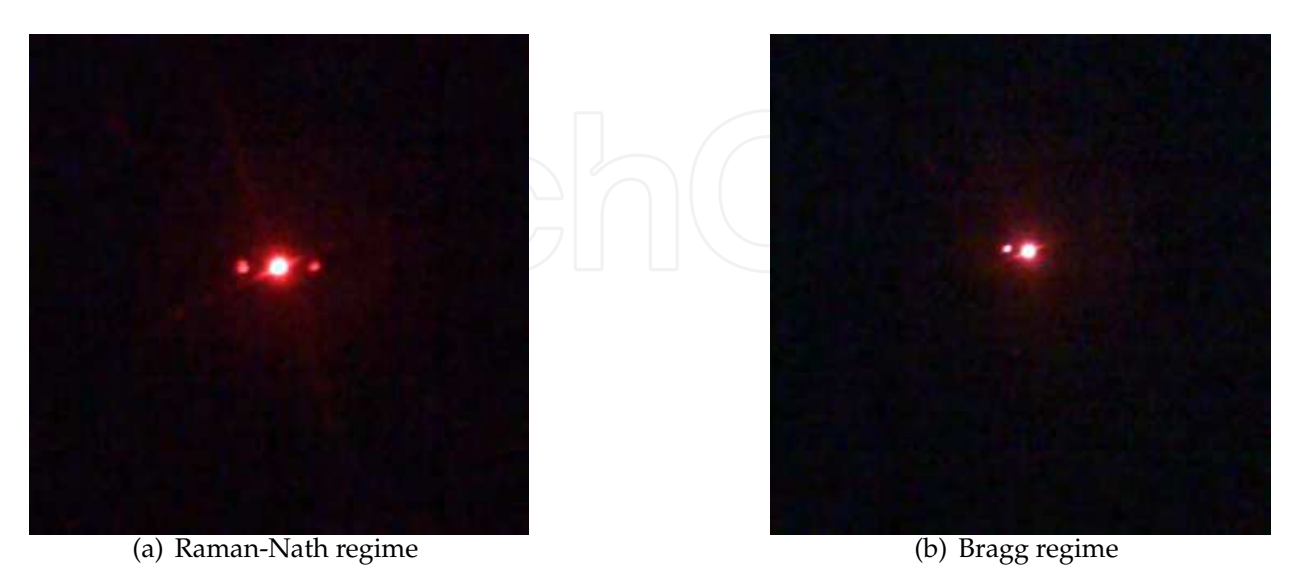

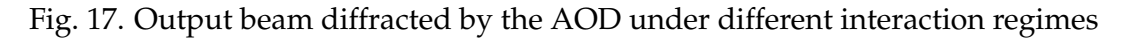

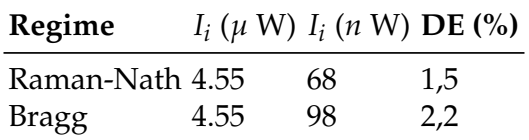

Table 2. DE measured on Fig. 17 experiments

the Bragg angle, the Bragg regime shown in Fig. 17 (b) is obtained, and the single diffracted beam reaches its greatest intensity, as shown in Table 2.

#### **6. Conclusions and further work**

The work presented in this chapter aims to explain some optical phenomena from an educational perspective. The tools implemented combine virtual and real experimentation, and they can be used as laboratory material for technical studies in science and engineering. All the modules described in this chapter share in common the diffracting behavior of light. Nevertheless, there are other modules available (*i.e.* Moiré effect, Radiometry and Photometry) or under development (*i.e.* Theory of color, Geometrical Optics).

To date, these software tools need to be installed on the PC. Nevertheless, there is an on-going project to run them directly from a web browser. Other further improvements include:

#### **Computer Generated Holograms tool:**

- Implementation of new computing algorithms.
- Interaction with a Spatial Light Modulator to dynamically display the calculated CGHs.

#### **Acousto-optics tool:**

- Integration of a photodetector within the Laboratory module for measuring and plotting the diffracted light beams.
- Optical design to reduce the total optical path and improve the detection at the output plane.
- Characterization of the AOD (bandwidth, rise-time, etc.) by modulating the 24MHz RF waveform.

#### **7. References**

Brown, B. R. & Lohmann, A. W. (1966). Complex spatial filtering with binary masks, *Applied Optics*, Vol. 5, Issue 6, 967 – 969.

Carnicer, A. (2010). *The JOptics Course*, www.ub.es/javaoptics, University of Barcelona.

Carreño, F. (2010). *Group of Teaching Optics*, www.ucm.es/info/opticaf, University Complutense of Madrid.

Hecht, E. (1998). Optics, Addison-Wesley.

- Kirkpatrick, S. (1983). Optimisation by simulated annealing filtering with binary masks, *Science*, Vol. 220, 671 – 680.
- Levy, U; Marom, E. & Mendlovic, D. (1998). Modifications of detour phase computer-generated holograms, *Applied Optics*, Vol. 37, Issue 14, 3044 – 3052.

*MATLAB - The Language Of Technical Computing*, www.mathworks.com/products/matlab.

Morrison, R. L. (1992). Symmetries that simplify the design of spot array phase gratings, *Journal of the Optical Society of America - A*, Vol. 9, Issue 3, 464 – 471.

- Poon, T.C. & Banerjee, P.P (2001). *Contemporary Optical Image Processing with Matlab*, Elsevier Science.
- Saleh, B. E. A. & Teich, M. (1991). *Fundamental of Photonics*, John Wiley & Sons.
- Samus, S. (1995). *Computer Design and Optimisation of Holographic Phase Elements*, Ph.D. Thesis, The University of Edinburgh.
- Wyrowsky, F. & Bryngdahl, O. (1988). Iterative Fourier-transform algorithm applied to computer holography, *J. Opt. Soc. Am. A*, Vol. 5, 1058 – 1065.

Yaroslavsky, L. & Astola, J. (2009). *Introduction to Digital Holography*, Bentham Science.

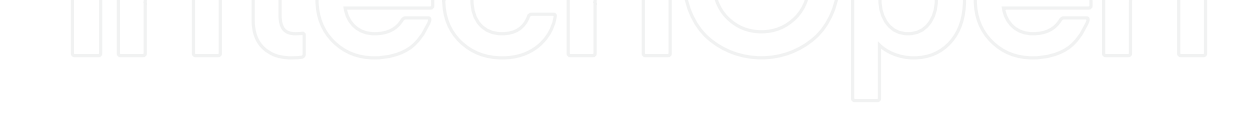

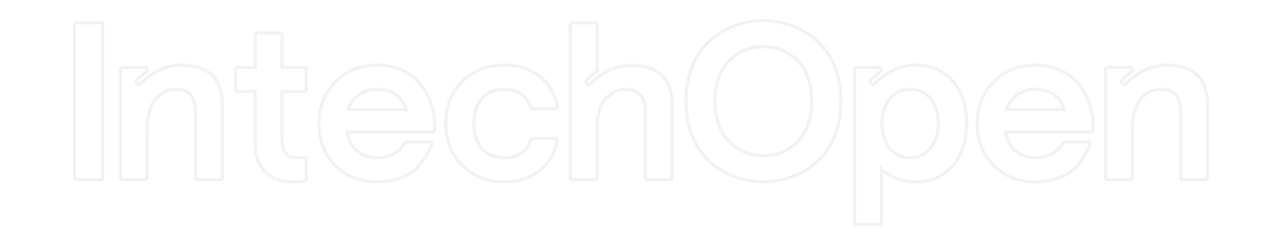

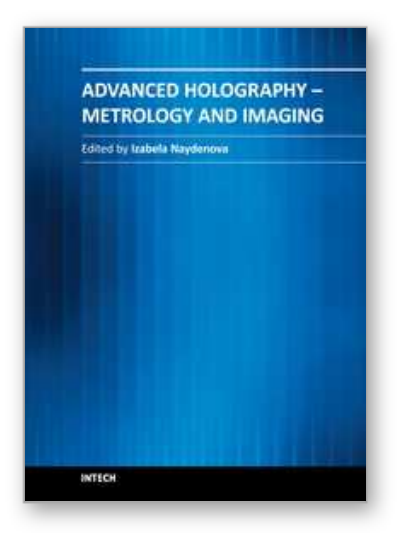

### **Advanced Holography - Metrology and Imaging** Edited by Dr Izabela Naydenova

ISBN 978-953-307-729-1 Hard cover, 374 pages **Publisher** InTech **Published online** 09, November, 2011 **Published in print edition** November, 2011

Advanced Holography - Metrology and Imaging covers digital holographic microscopy and interferometry, including interferometry in the infra red. Other topics include synthetic imaging, the use of reflective spatial light modulators for writing dynamic holograms and image display using holographic screens. Holography is discussed as a vehicle for artistic expression and the use of software for the acquisition of skills in optics and holography is also presented. Each chapter provides a comprehensive introduction to a specific topic, with a survey of developments to date.

#### **How to reference**

In order to correctly reference this scholarly work, feel free to copy and paste the following:

Javier Gamo (2011). A Contribution to Virtual Experimentation in Optics, Advanced Holography - Metrology and Imaging, Dr Izabela Naydenova (Ed.), ISBN: 978-953-307-729-1, InTech, Available from: http://www.intechopen.com/books/advanced-holography-metrology-and-imaging/a-contribution-to-virtualexperimentation-in-optics

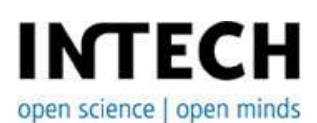

#### **InTech Europe**

University Campus STeP Ri Slavka Krautzeka 83/A 51000 Rijeka, Croatia Phone: +385 (51) 770 447 Fax: +385 (51) 686 166 www.intechopen.com

#### **InTech China**

Unit 405, Office Block, Hotel Equatorial Shanghai No.65, Yan An Road (West), Shanghai, 200040, China 中国上海市延安西路65号上海国际贵都大饭店办公楼405单元 Phone: +86-21-62489820 Fax: +86-21-62489821

© 2011 The Author(s). Licensee IntechOpen. This is an open access article distributed under the terms of the Creative Commons Attribution 3.0 License, which permits unrestricted use, distribution, and reproduction in any medium, provided the original work is properly cited.